## SVG und »Am Pixelraster ausrichten«

Eine der Neuerungen von Illustrator CC17.1 besteht darin, dass beim Öffnen eines SVG am Pixelraster ausgerichtete Objekte weiterhin am Pixelraster ausgerichtet bleiben. Das ist prinzipiell ein Fortschritt, denn gerade für Webgrafik wurde diese Option eingeführt.

Allerdings wurde die Neuerung nicht konsequent umgesetzt. AN PIXELRASTER AUSRICHTEN ist nicht nur ein Arbeitsmodus von Illustrator – so wie AN PIXEL AUS-RICHTEN oder AN PUNKT AUS-RICHTEN –, sondern es handelt sich um eine Objekteigenschaft, die bewirkt, dass ein Objekt dynamisch immer wieder ans Pixelraster angepasst wird. Dies geschieht nicht nur, wenn Sie das Objekt erstellen oder transformieren, sondern auch, wenn Sie seine Eigenschaften ändern oder es per Pathfinder-Funktionen mit anderen Objekten kombinieren. Tatsächlich ist eine ganze Reihe von Funktionen betroffen 1 .

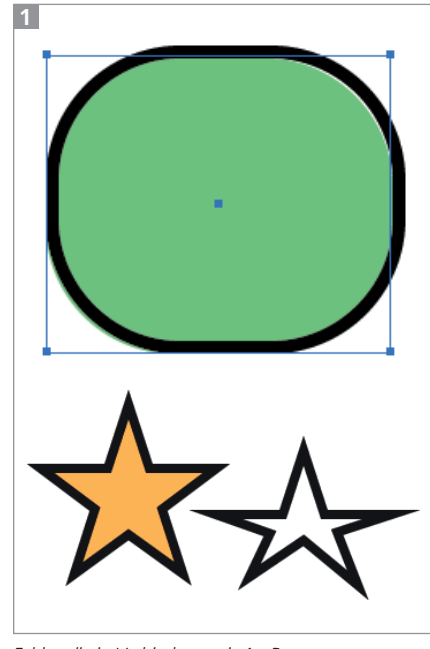

Fehler, die in Verbindung mit An PIXELRASTER AUSRICH-TEN stehen: nicht deckungsgleiche Konturen und Flächen bei Einsatz des Ecken-abrunden-Effekts (oben); Sterne, die nach dem mehrfachen Vertauschen von Fläche und Kontur verformt sind (unten)

Beim Öffnen eines SVG in Illustrator wird nun zwar die Position des Objekts wieder so hergestellt, dass seine horizontalen und vertikalen Kanten am Pixelraster ausgerichtet und damit sauber und ohne Bildschirmglättung dargestellt werden. Die Objekteigenschaft wird jedoch nicht aktiviert, sodass bei einer Änderung der Konturstärke oder anderen Operationen die Ausrichtung am Pixelraster verloren gehen kann 2 .

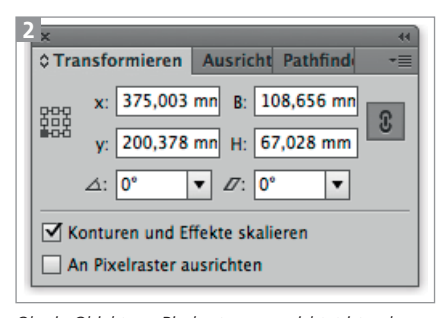

Ob ein Objekt am Pixelraster ausgerichtet ist, sehen Sie nur, wenn Sie es aktivieren.

Wenn Sie ein SVG öffnen und die automatische Ausrichtung am Pixelraster wünschen, achten Sie daher darauf, die Option für die betreffenden Objekte ebenfalls zu aktivieren. Dies nehmen Sie im Transformieren-Bedienfeld vor – rufen Sie dazu gegebenenfalls die Optionen aus dem Bedienfeldmenü auf.

Die Option NEUE OBJEKTE AM PI-XELRASTER AUSRICHTEN aus dem Menü des Transformieren-Bedienfelds ist ebenfalls nach dem Öffnen eines SVG ausgeschaltet, sodass Sie sie aktivieren müssen, falls Sie sie brauchen.